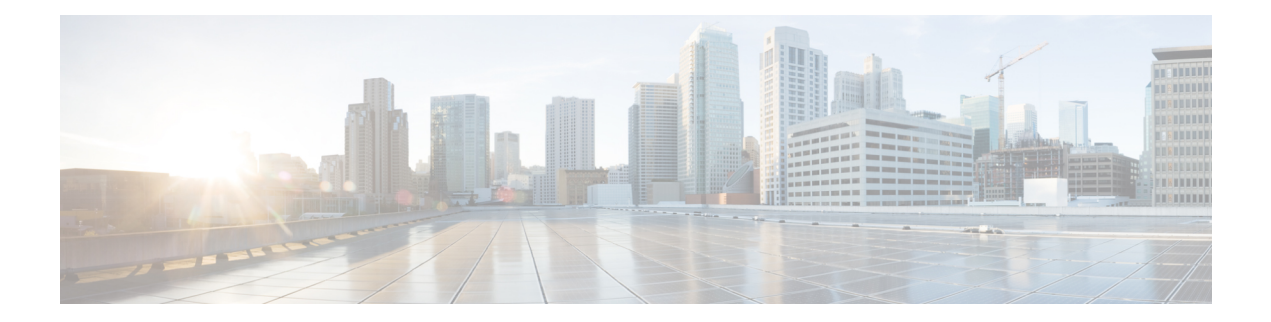

# **Syslog Commands**

- system settings [logging](#page-1-0) host , on page 2
- system settings [logging](#page-2-0) facility , on page 3
- system settings logging [severity](#page-3-0) , on page 4
- show [running-config](#page-4-0) system settings logging, on page 5

### <span id="page-1-0"></span>**system settings logging host**

To configure remote host to which syslogs are sent, use the **system settings logging host** command in global configuration mode.

**system settings logging host** *ip address port transport*

#### **no system settings logging host**

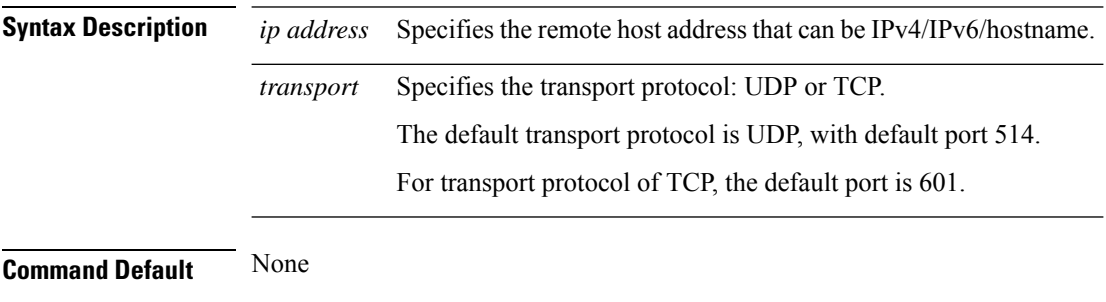

**Command Modes** Global configuration (config)

**Command History Release Modification** 3.6.1 This command wasintroduced.

#### **Example**

The following example shows how to configure remote host.

nfvis(config)# **system settings logging host 172.19.162.117 port 1635 transport tcp** nfvis(config)# **system settings logging host 172.19.162.111 port 163 transport udp** nfvis(config)# **system settings logging host 172.19.162.112 port 1523** nfvis(config)# **system settings logging host 172.19.162.114 transport tcp**

# <span id="page-2-0"></span>**system settings logging facility**

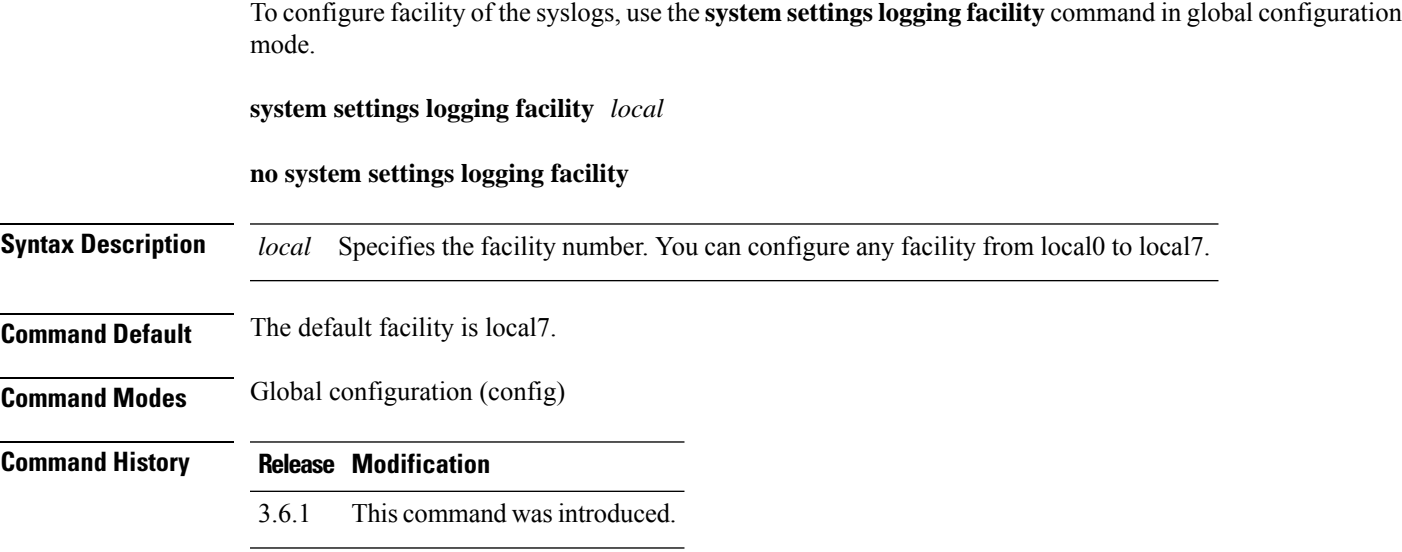

### **Example**

The following example shows how to configure facility.

```
nfvis(config)# nfvis(config)# system settings logging facility local
Possible completions:
local0 local1 local2 local3 local4 local5 local6 local7
nfvis(config)# nfvis(config)# system settings logging facility local3
```
### <span id="page-3-0"></span>**system settings logging severity**

To configure severity of the syslogs, use the **system settingslogging severity** command in global configuration mode.

**system settings logging severity** {**alert** | **critical** | **debug** | **emergency** | **error** | **informational** | **notice** | **warning**}

#### **no system settings logging severity**

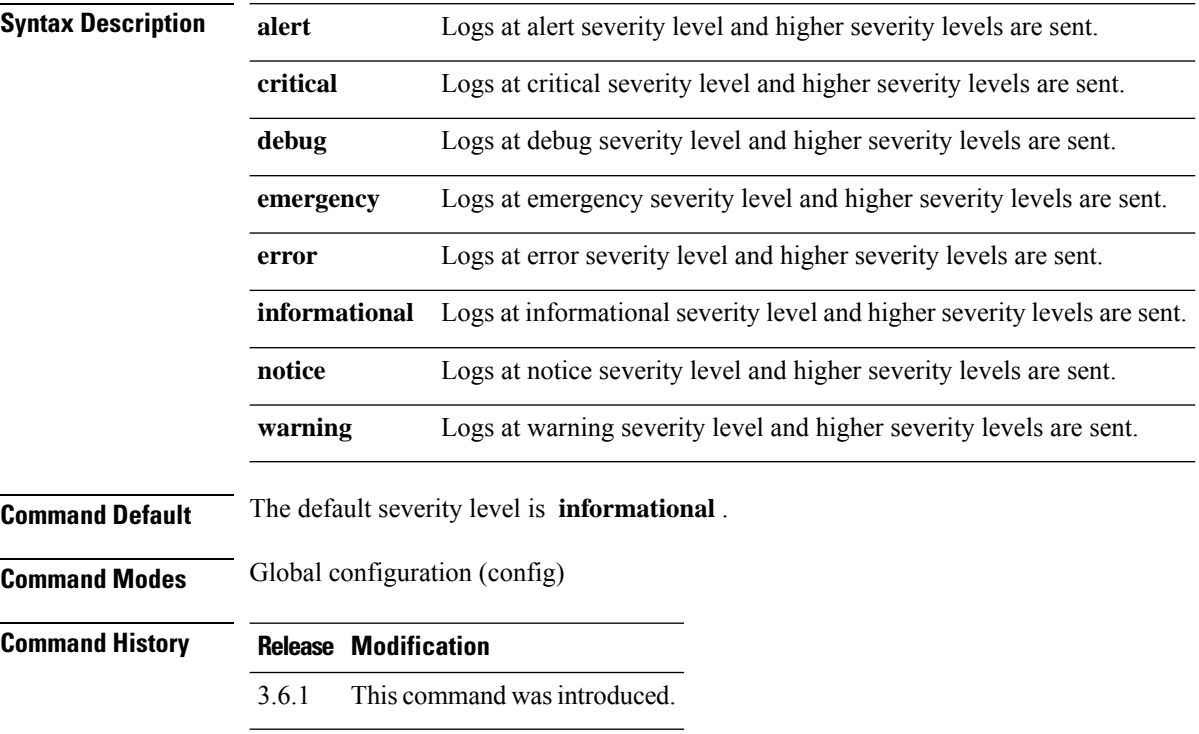

### **Example**

The following example shows how to configure the severity of syslogs.

```
nfvis(config)# system settings logging severity error
nfvis(config)# commit
nfvis(config)# end
```
# <span id="page-4-0"></span>**show running-config system settings logging**

To view the current syslog configuration, use the **show running-config system settings logging** command in global configuration mode.

**show running-config system settings logging** [{**host** *hostname* | **facility** | **severity**}]

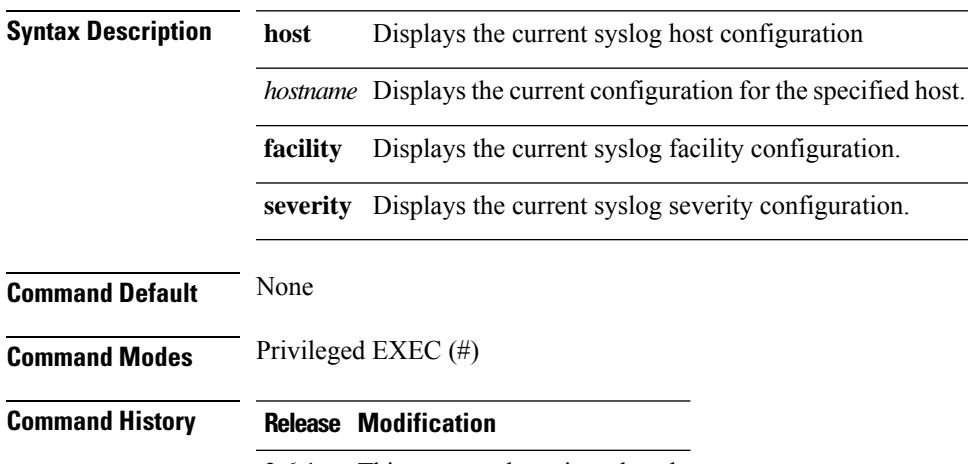

3.6.1 This command wasintroduced.

### **Example**

```
nfvis# show running-config system settings logging
system settings logging host 192.0.2.3
transport tcp
port 1635
!
system settings logging host 192.0.2.34
transport udp
port 163
!
system settings logging host 192.0.2.40
port 1523
!
nfvis# show running-config system settings logging severity
system settings logging severity error
```
nfvis# **show running-config system settings logging facility** system settings logging facility local3

I